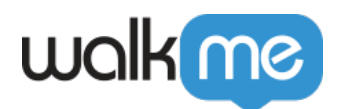

[トール](https://support.walkme.com/ja/knowledge-base/%e3%83%aa%e3%83%90%e3%83%bc%e3%82%b9%e3%83%97%e3%83%ad%e3%82%ad%e3%82%b7%e3%82%92%e7%94%a8%e3%81%84%e3%81%9fsalesforce-lightning-communities%e3%81%b8%e3%81%aewalkme%e3%81%ae%e3%82%a4%e3%83%b3%e3%82%b9/)

## [Salesforce](https://support.walkme.com/ja/knowledge-base/%e3%83%aa%e3%83%90%e3%83%bc%e3%82%b9%e3%83%97%e3%83%ad%e3%82%ad%e3%82%b7%e3%82%92%e7%94%a8%e3%81%84%e3%81%9fsalesforce-lightning-communities%e3%81%b8%e3%81%aewalkme%e3%81%ae%e3%82%a4%e3%83%b3%e3%82%b9/) [Lightning Communities](https://support.walkme.com/ja/knowledge-base/%e3%83%aa%e3%83%90%e3%83%bc%e3%82%b9%e3%83%97%e3%83%ad%e3%82%ad%e3%82%b7%e3%82%92%e7%94%a8%e3%81%84%e3%81%9fsalesforce-lightning-communities%e3%81%b8%e3%81%aewalkme%e3%81%ae%e3%82%a4%e3%83%b3%e3%82%b9/) [WalkMe](https://support.walkme.com/ja/knowledge-base/%e3%83%aa%e3%83%90%e3%83%bc%e3%82%b9%e3%83%97%e3%83%ad%e3%82%ad%e3%82%b7%e3%82%92%e7%94%a8%e3%81%84%e3%81%9fsalesforce-lightning-communities%e3%81%b8%e3%81%aewalkme%e3%81%ae%e3%82%a4%e3%83%b3%e3%82%b9/)

WalkMe

Salesforce Lightning Communities WalkMe Snippet HTML

 $\text{WalkMe}$ 

Salesforce WalkMe Snippet  $\mathbf{WalkMe}$ 

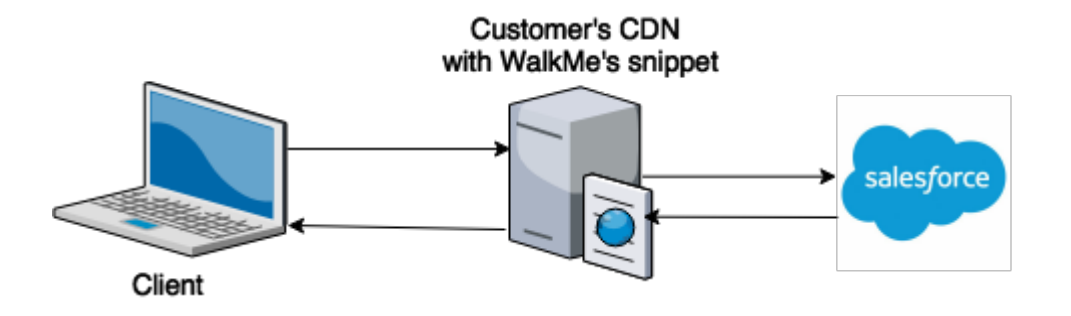

WalkMe Snippet

 $\text{URL}$ 

DNS **Salesforce**  $CDN$  Salesforce WalkMe Snippet HTML

WalkMe Snippet

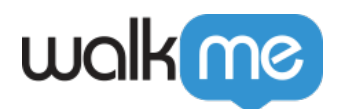

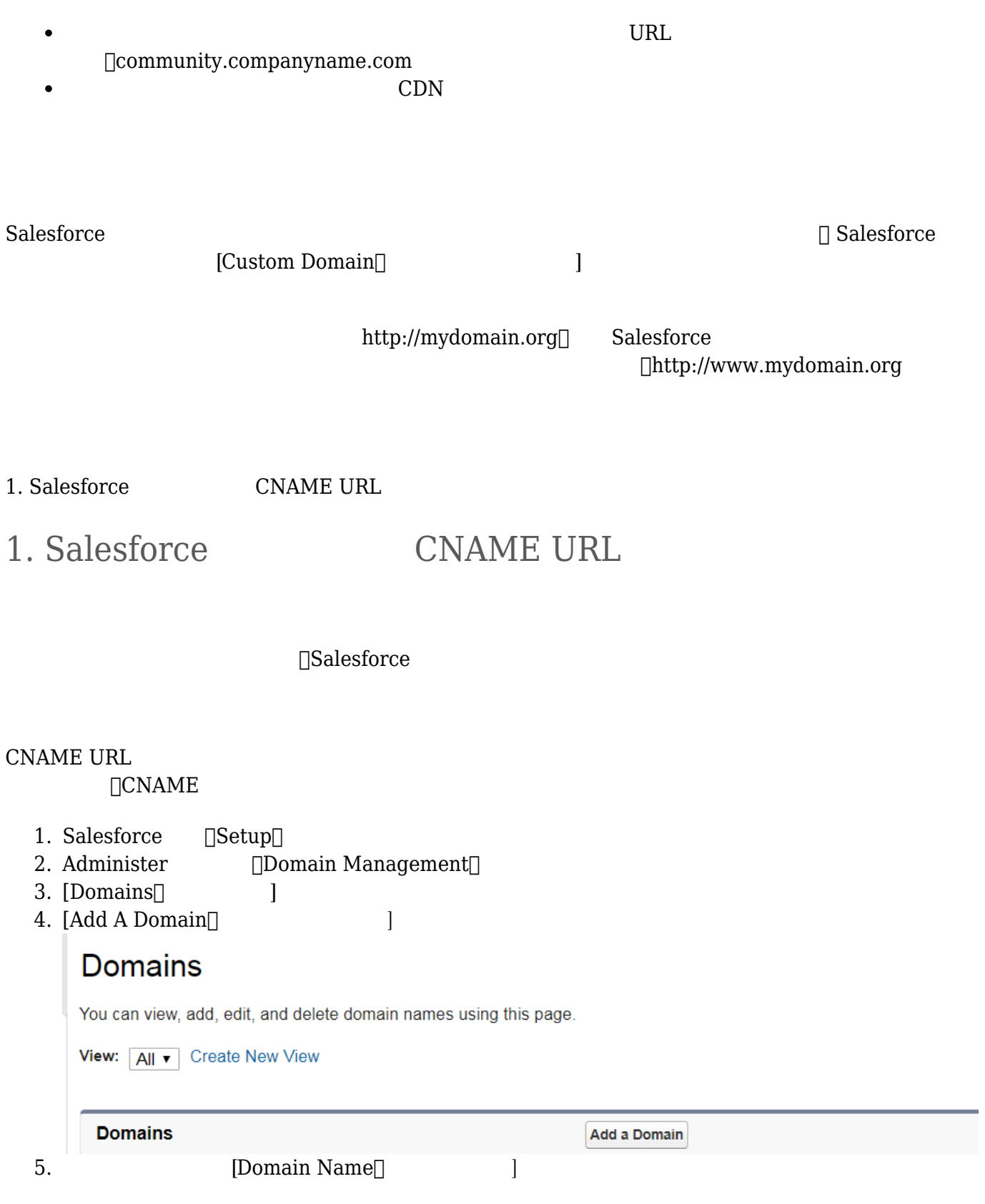

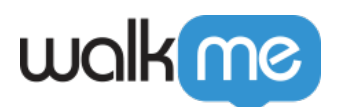

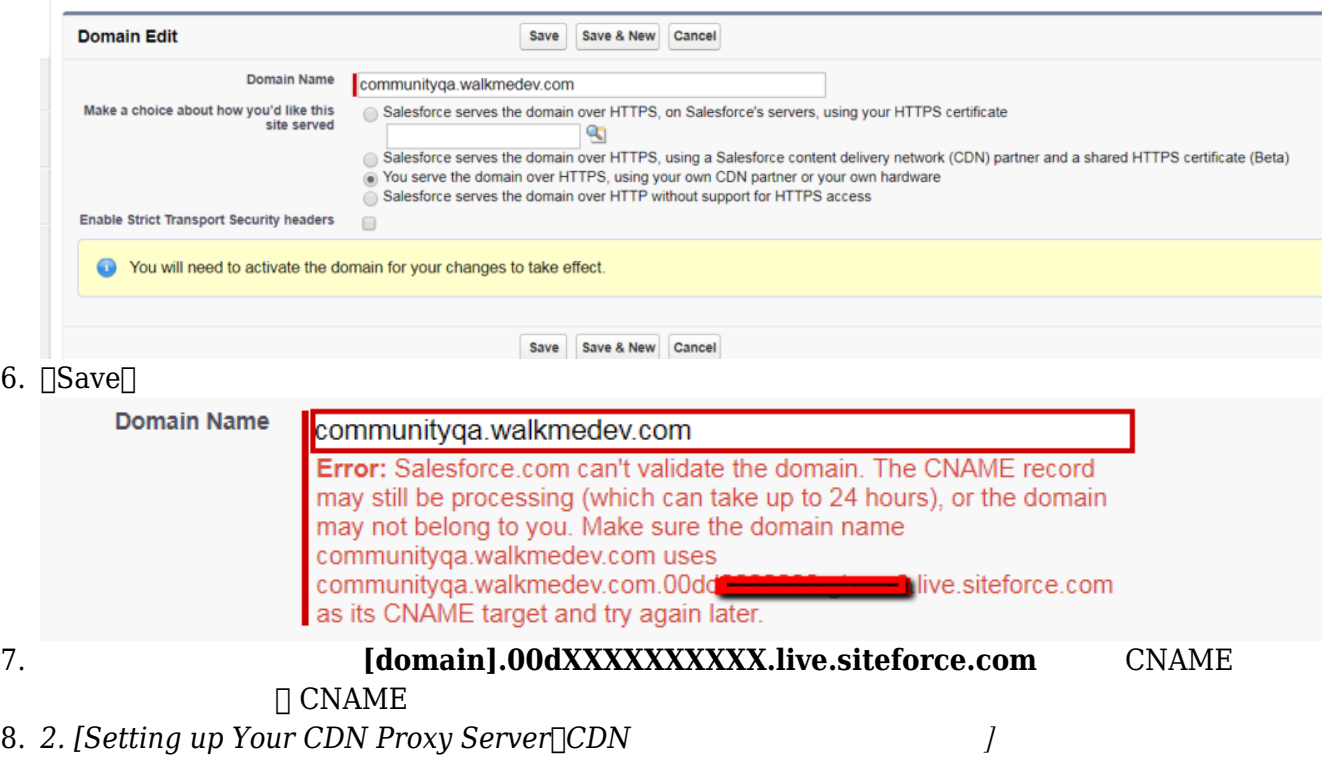

## 2. CDN

2. CDN

**CNAME** 

1. CDN 1. [Getting your CNAME URL from Salesforce]Salesforce *CNAME URL* **DEPAPP 2** CNAME [domain].00dXXXXXXXXXX.live.siteforce.com

 $2.$ 

WalkMe Snippet URL

 $\square \$   $\square \$   $\textrm{WALKME\_SNIPPET\_URL} \qquad \textrm{Editor} \qquad \qquad \textrm{Snippet URL} \qquad \underline{\textrm{WalkMe}}$  $\textrm{WALKME\_SNIPPET\_URL} \qquad \textrm{Editor} \qquad \qquad \textrm{Snippet URL} \qquad \underline{\textrm{WalkMe}}$  $\textrm{WALKME\_SNIPPET\_URL} \qquad \textrm{Editor} \qquad \qquad \textrm{Snippet URL} \qquad \underline{\textrm{WalkMe}}$ [Editor](https://support.walkme.com/knowledge-base/where-can-i-find-my-walkme-snippet/) [WalkMe Snippet](https://support.walkme.com/knowledge-base/where-can-i-find-my-walkme-snippet/)

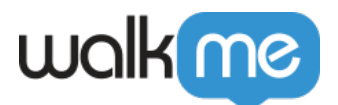

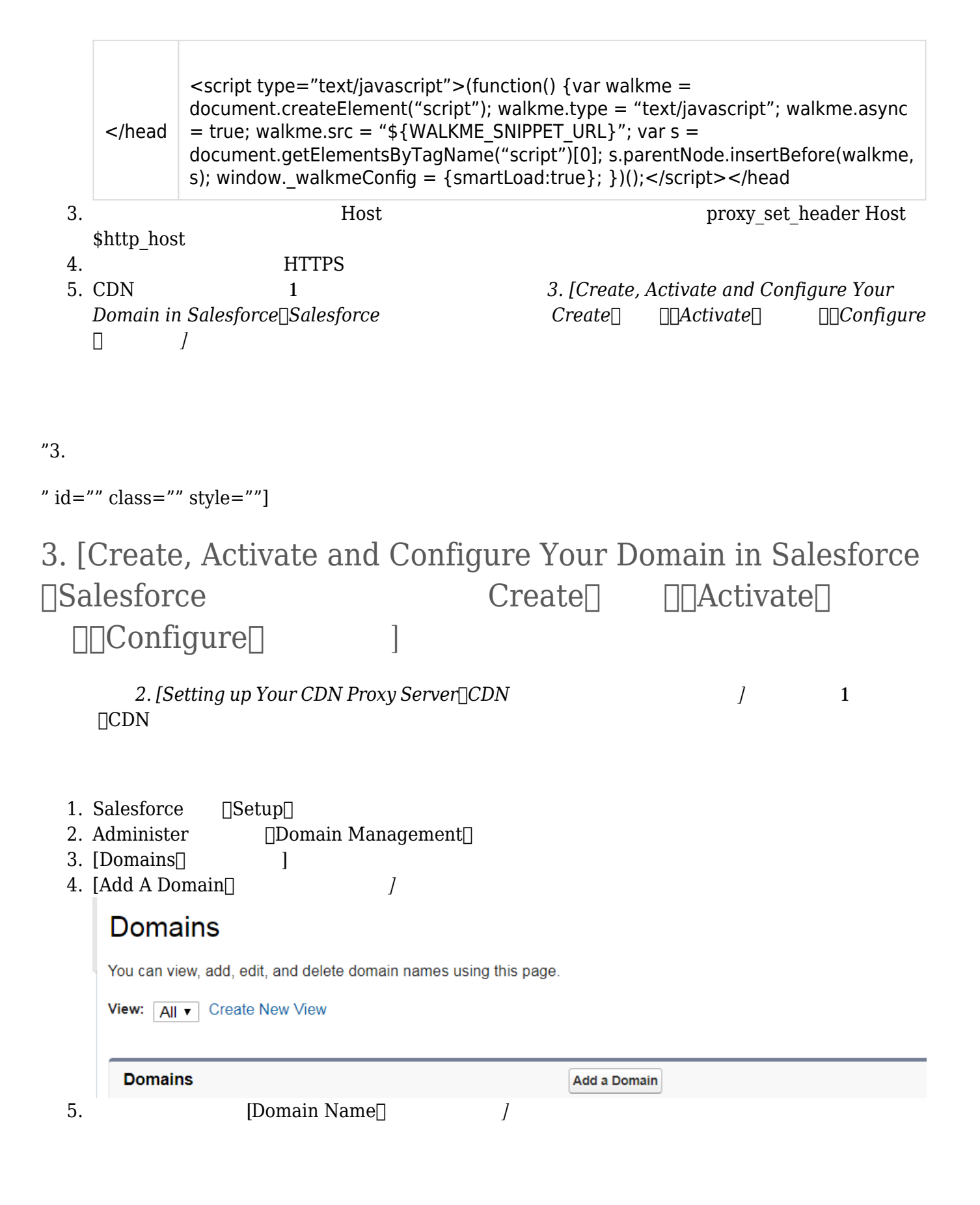

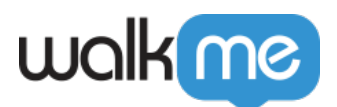

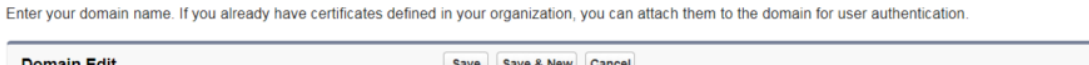

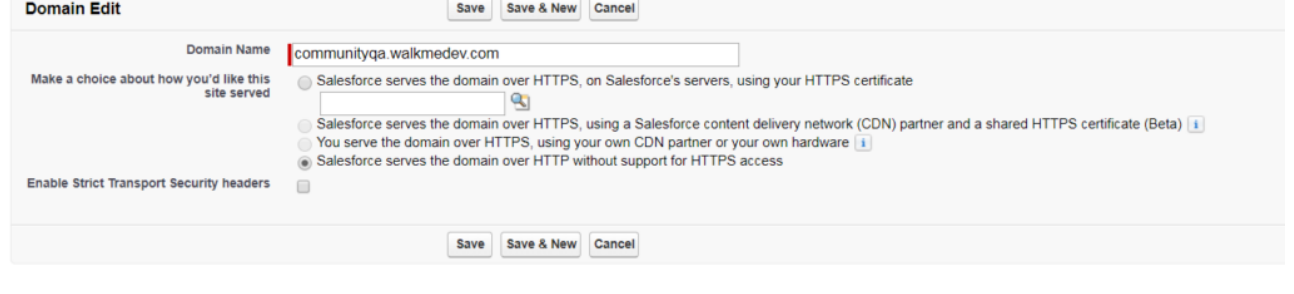

- $6.$
- 7. Salesforce Domains <br>
<sub>[Activate]</sub>

- Edit | Del | Activate communityga.walkmedev.com **Awaiting Activation** No HTTPS 8. DHCP Server DNS 9. Salesforce [Domains] J J J J J J J Domain Edit
- $\mathbb{R}^n$  and  $\mathbb{R}^n$  and  $\mathbb{R}^n$  and  $\mathbb{R}^n$  and  $\mathbb{R}^n$ 10. [You serve the domain over HTTPS, using your own CDN partner or your own hardware[CDN  $\Box$ HTTPS  $\Box$

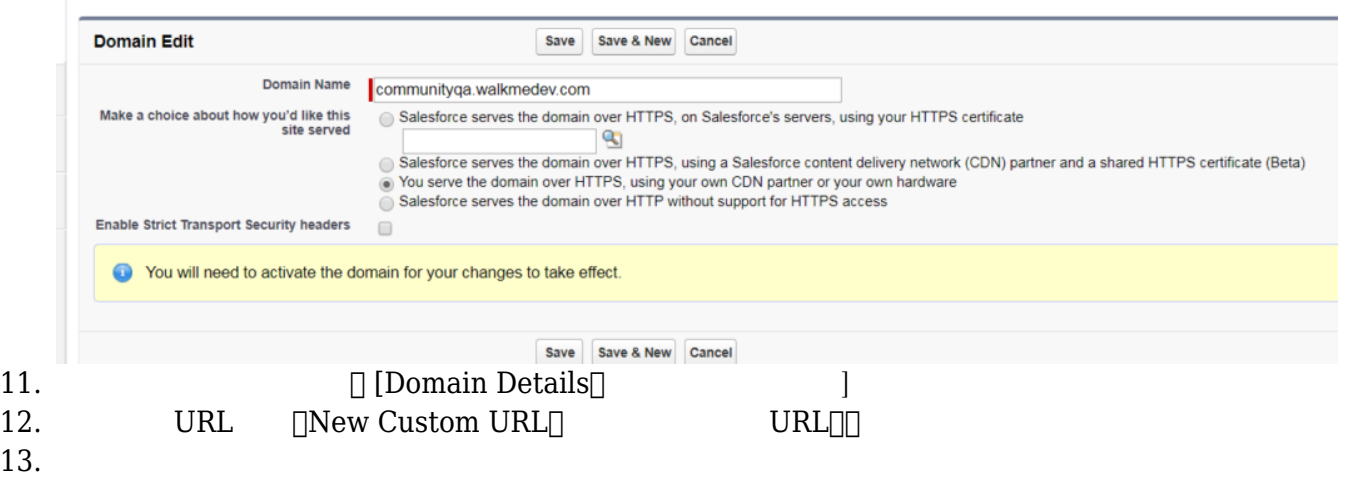

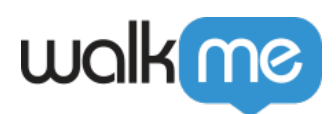

## **Custom URL**

Once you select your domain and site relationship, add a unique path to create a custom URL. The same path value

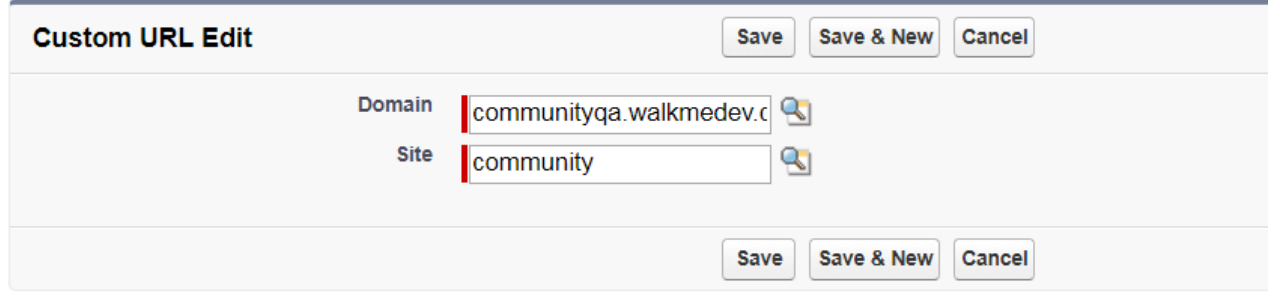

## 14.  $\sqrt{\text{Save}}}$

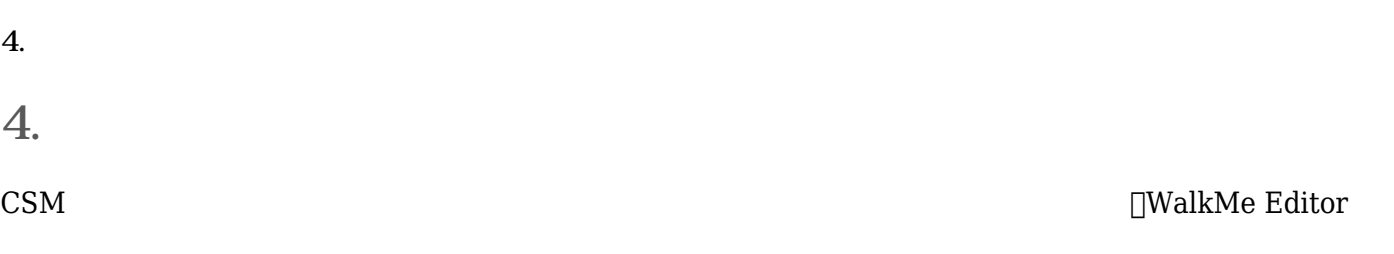

 $\Box$ CSM  $\Box$ 

editor Figure <sub>R</sub>

WalkMe Player

 $\Box$ Blank Publishing $\Box$